## **Copy VHS to DVD (One VHS to One DVD)**

- 1. Turn on the monitor (**S1**) and converter (**M1**), then wait 20 seconds.
- 2. Prepare the VHS tape.
	- a. Insert the VHS tape.
	- b. (**Optional**; this step is to ensure that the VHS tape is functional)

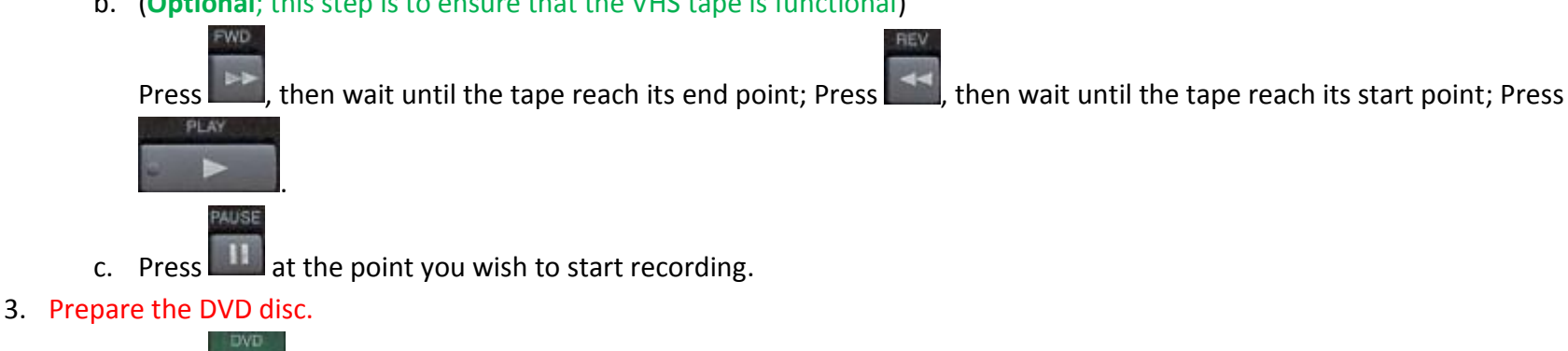

- a. Press  $\Box$ , and make sure 'DVD' light on the converter panel is on.
- b. Press  $\Box$  to eject the DVD slot.
- c. Insert a blank DVD disc (the DVD-R format is preferred).
- d. Press **and again to close the DVD slot, then wait until the 'Loading' is complete.**
- 4. Copy the VHS tape to the DVD disc.
	- a. Press **in the state of the state of VCR' light on the converter panel is on.**
	- b. Press **b.** Press **Fig. 1.** then immediately press
	- c. Now, the VCR  $\Rightarrow$  DVD Dubbing should appear on the monitor (S1). This means the converter is recording the video from VHS to DVD.
	- d. Press **when you decide to stop the recording, then wait until the 'Writing to Disc' is complete.**
- 5. (**Optional**; this step is to customize the default title which is 'VCR LP'.) Customize the title of DVD.
	- a. Press -> select 'Title list' -> press -> press -> press -> select 'Edit' -> press -> select 'Edit Title Name' ->

press  $\sim$  -> Press to delete the default title.

b. (For example, the new title is 'Test1') For typing the 'Test1', press  $\Box$  ance to print 'T' -> switch to the lowercase

ENTER input by pressing  $\sim$  -> press  $\sim$  -> press to move the cursor -> press twice to print 'e' -> press 4 times to print 's' -> press  $\Box$  8 once to print 't' -> switch to the numeric input by pressing  $\Box$  -> press to move the cursor  $\rightarrow$  press  $\Box$  once to print '1'. c. Press  $-$  -> select 'Yes' -> press  $-$  -> press -> press ->press -> wait until the 'Writing to Disc' is complete. 6. Finalize the DVD.

- c. Press  $\Box$  again to close the DVD slot.
- 7. Remove the VHS tape.

- b. Press  $\mathbf{f}$  to eject the VHS slot, then remove the VHS tape.
- 8. Turn off the converter (**M1**) and monitor (**S1**).

a. Press -> select 'DVD Menu' -> press -> select 'Finalize' -> press -> select 'Yes' -> press -> wait until the 'Finalizing' process is complete (*10 minutes at least*).

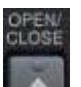

b. Press to eject the DVD slot, then remove the DVD disc.

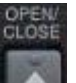

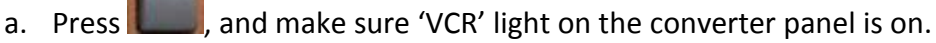

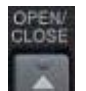